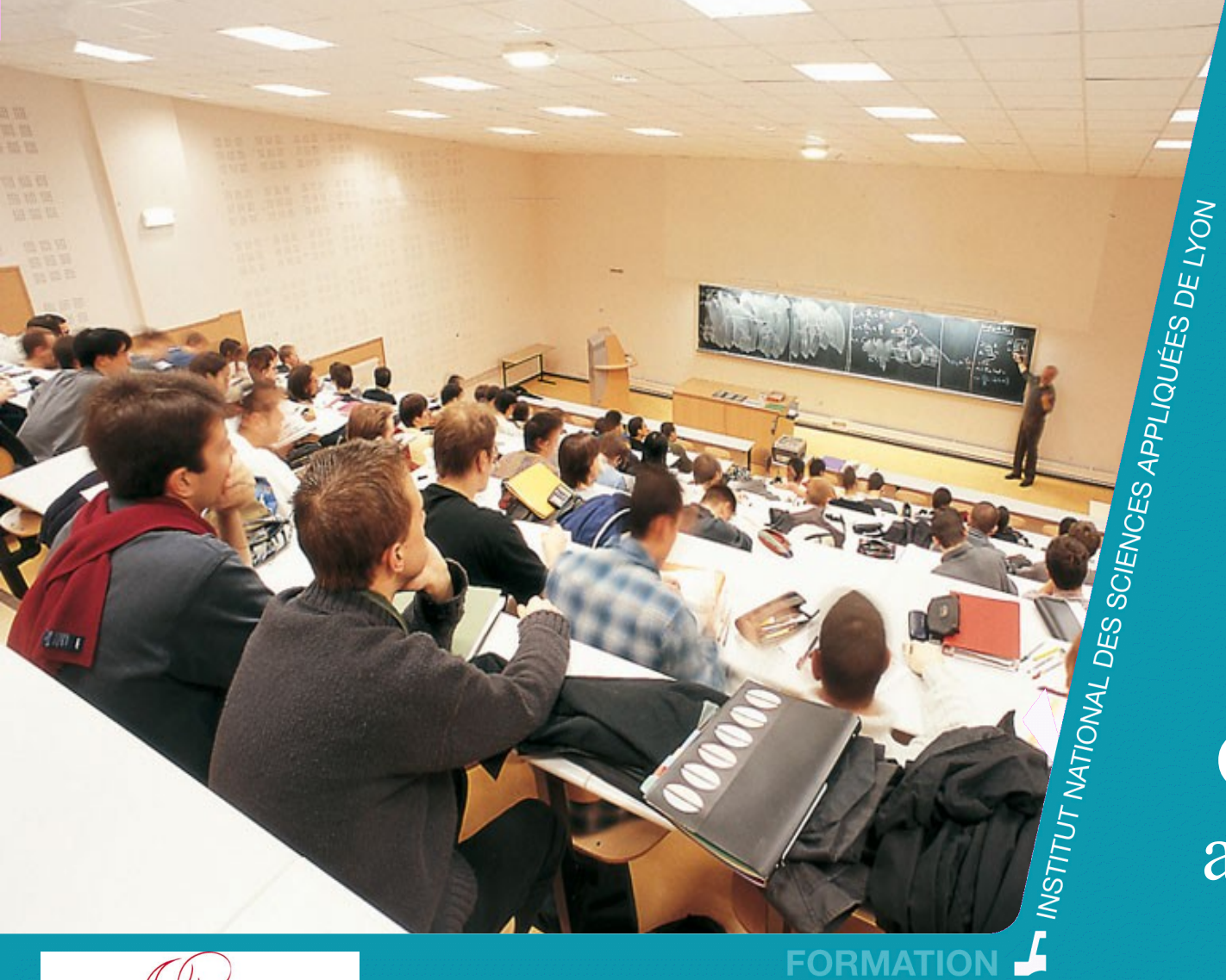

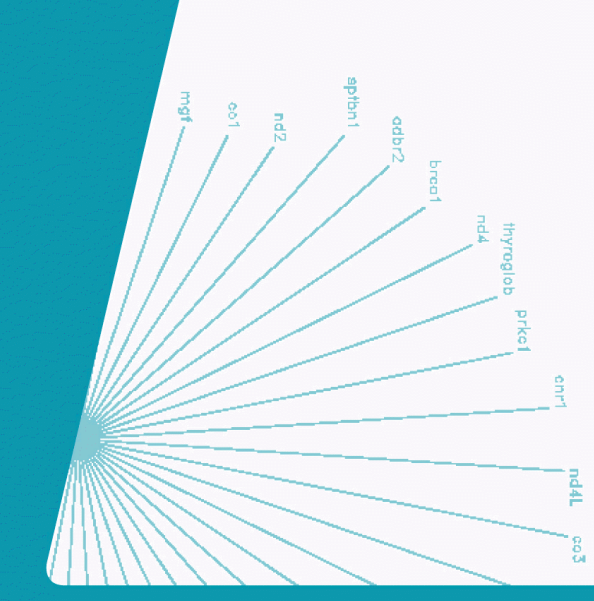

Outils, langage et approche Android *Une introduction*

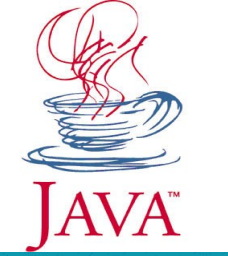

membre de UNIVERSITEDE LYON

*Nicolas Stouls nicolas.stouls@insalyon.fr*

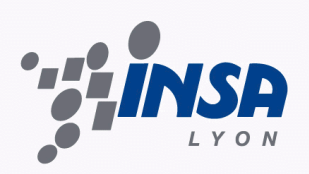

**La bible contenant**  $\kappa$  tout  $\gg$  :

<http://developer.android.com/index.html>

■ Les supports cette intervention (slides et exemple) : http://perso.citi-lab.fr/nstouls/?ZoomSur=Enseignements

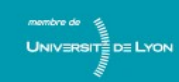

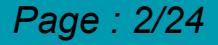

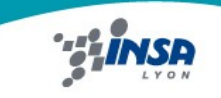

- Aperçu des spécificités d'une application Android
- **Outils**

**DE LYON** 

- Ma première application
- Les points notables

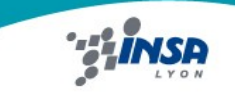

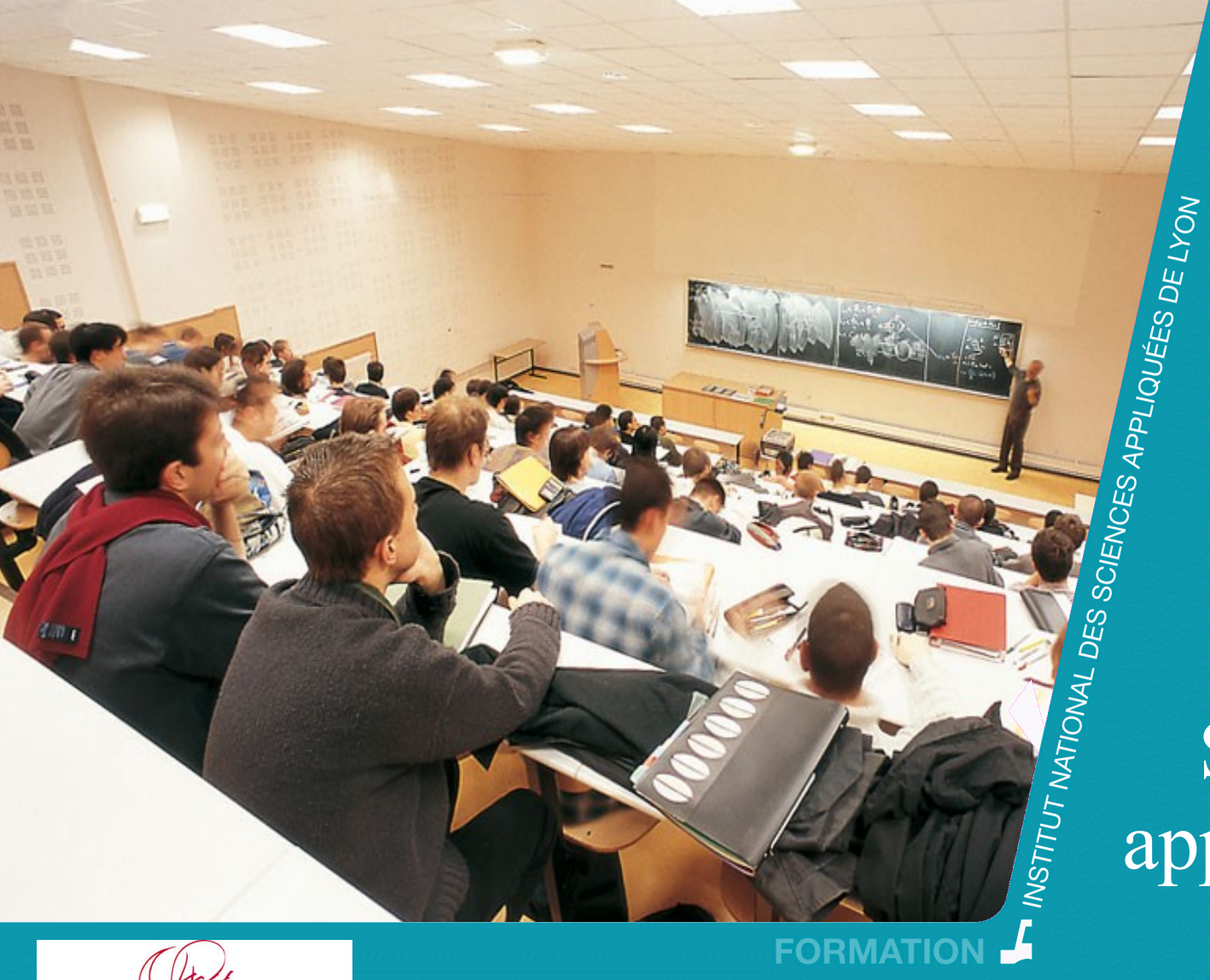

## Spécificités d'une application Android *Un aperçu*

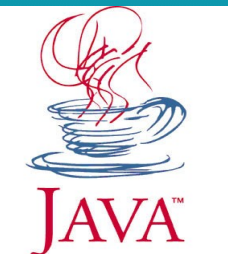

membre de  $UNIVERSIT<sub>II</sub> = DE LYON$ 

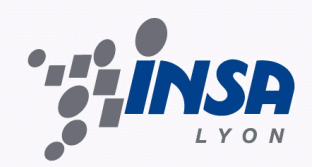

# Plate-forme à puissance et écran restreints

#### ■ Puissance restreinte

– De moins en moins vrai, mais pas adapté aux gros calcul scientifiques

## ■ Écran restreint :

- Paradigmes classique d'IHM totalement remis à plat
- Pas de notion de fenêtre
- Tailles d'écran très variables.
	- *IHM donc très adaptatives*
	- *Listes déroulantes et tabulations très bien adaptées*

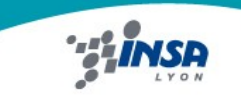

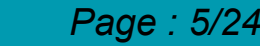

# API  $\approx$  Java standard – Swing + Android

- Portage d'une application Java sous Android  $\approx$ 
	- Définition / création d'une nouvelle IHM
	- Copié / collé de tout le reste
- L'accès aux périphériques fait parti de l'API
	- Java : machine virtuelle générique
	- Android : machine virtuelle avec contraintes sur le matériel
	- Accès facile et transparent aux périphériques / services :
		- *Wifi,*
		- *bluetooth,*
		- *USB,*
		- *GPS,*

• *SMS,* 

• *etc.*

- *Accéléromètre,*
- *téléphone,*

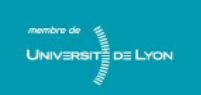

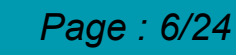

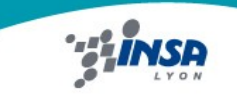

# Programmation orientée service

- $\blacksquare$  Service = Activité
	- $-1$  application = Ensemble d'activités + activité « principale »
	- $-1 \times$ écran »  $\approx 1$  activité
	- $-1$  activité  $=$ 
		- *Description de son rôle*
		- *Ensemble de classes java avec point d'entrée*
- Principe de l'appel de service :
	- Direct : nom de la classe voulue

ou

– Indirect : description du service attendu

*(Ex : lecteur HTML ou édition texte)*

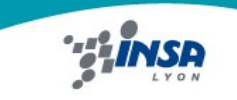

#### IHM

■ Peuvent être décrite en Java ou XML

■ Description XML plus condensée et facilite la réutilisation

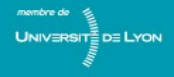

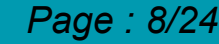

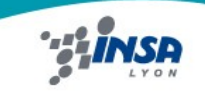

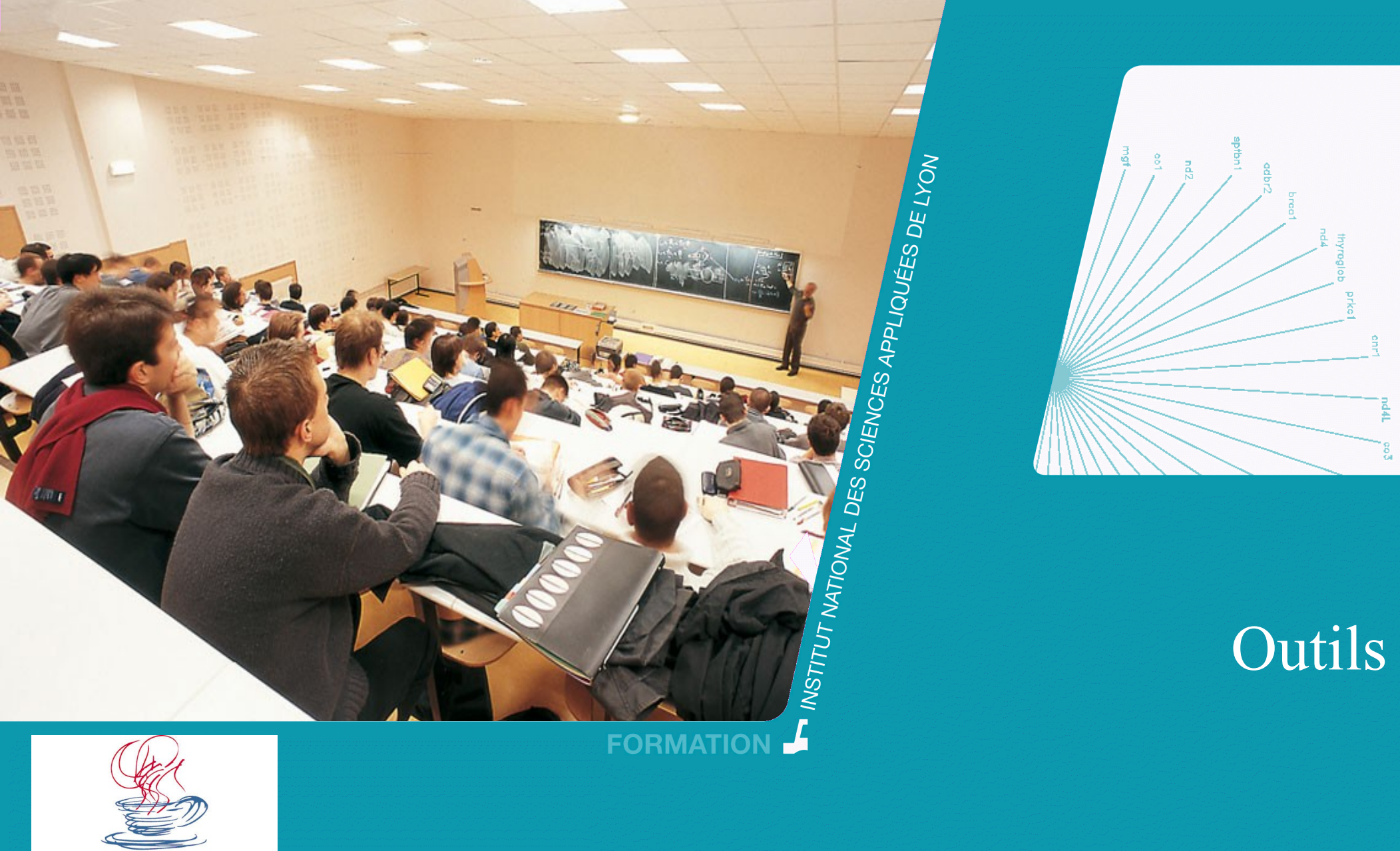

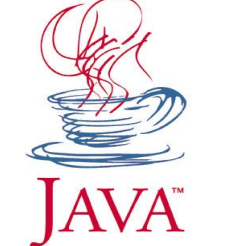

 $\frac{1}{2}$ <br>
membre de<br>
UNIVERSITE DE LYON<br>  $\frac{1}{2}$ <br>  $\frac{1}{2}$ <br>  $\frac{1}{2}$ <br>
DE LYON

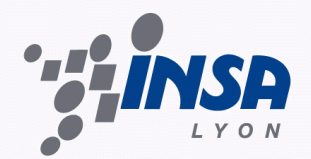

#### Outils *(32 ou 64bits : oui, mais rester homogène)*

- Installer un kit de développement consiste à :
	- Installer Eclipse (Éditeur conseillé)
	- Installer SDK (outils)
		- *Driver pour communiquer avec un périphérique Android*
		- *Machine virtuelle permettant de tester des applications*
		- *Si utilisation machine virtuelle : créer une target*
			- *Choix taille écran, version API et taille mémoire*
	- Installer API (code)
		- *Présent sur les plate-formes, mais nécessaire à la compilation et au test*
		- *Standard VS Google : Google = Standard + API GoogleMaps (+?)*
	- Faire le lien entre éditeur et SDK
		- *Installation ADT*

#### ■ <http://developer.android.com/sdk/index.html>

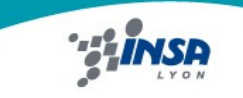

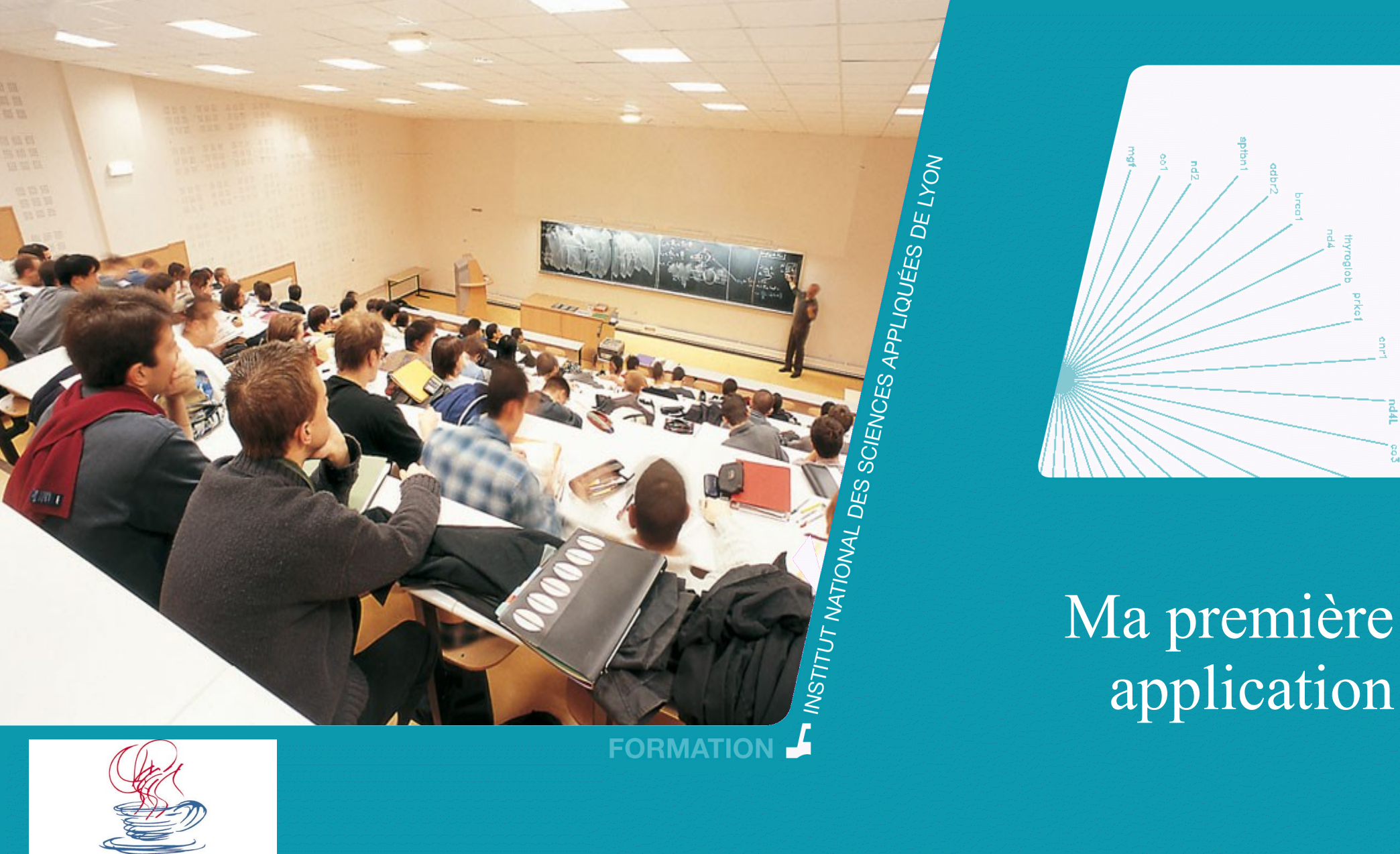

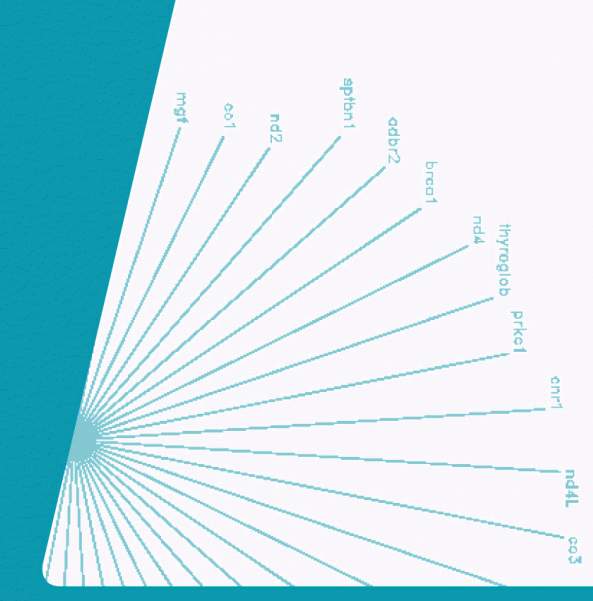

# application

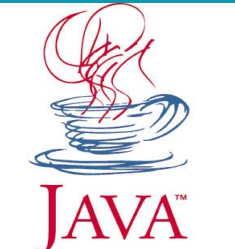

membre de<br>
UNIVERSITÉ DE LYON **Hilli** 

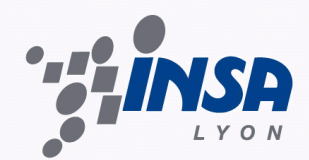

#### Démo

- Grandes lignes :
	- New > Android project
		- *Project name > HelloWorld (Nom dans eclipse)*
		- API (Pour les tests)  $\rightarrow$  7
		- *Application Name (Nom affiché dans Android) > Mon Helloworld*
		- *Package Name > (Nom du package) > fr.insa*
		- *Create Activity > principale*
		- *Min SDK Version (API minimum supportée)> 7*

– Run

- *Génération d'un fichier .apk*
- *Chargement du fichier dans le simulateur*
- $-$  Oh que c'est bô ! ;)

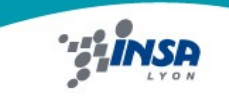

### Démo

- $\blacksquare$  Qu'est-ce que cela a généré ?
	- ./src/fr/insa/Principale.java
		- *Activité initiale avec son « constructeur »*
	- public void onCreate(Bundle savedInstanceState) {...}
	- ./res/layout/main.xml
		- *Descripteur de l'interface graphique*
	- $\langle$  <?xml version="1.0" encoding="utf-8"?>

<LinearLayout .... ><TextView ... android:text="@string/hello" /></LinearLayout>

- ./res/drawable/{h/m/l}dpi/icon.png
	- *Icône de l'application en haute, moyenne et basse résolution*
- ./AndroidManifest.xml
	- *Description de l'application et des différentes activités qui la composent*
- ./default.properties
	- *Mémorise le SDK minimum requis (entre autres choses)*

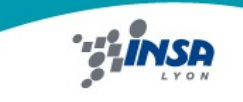

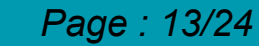

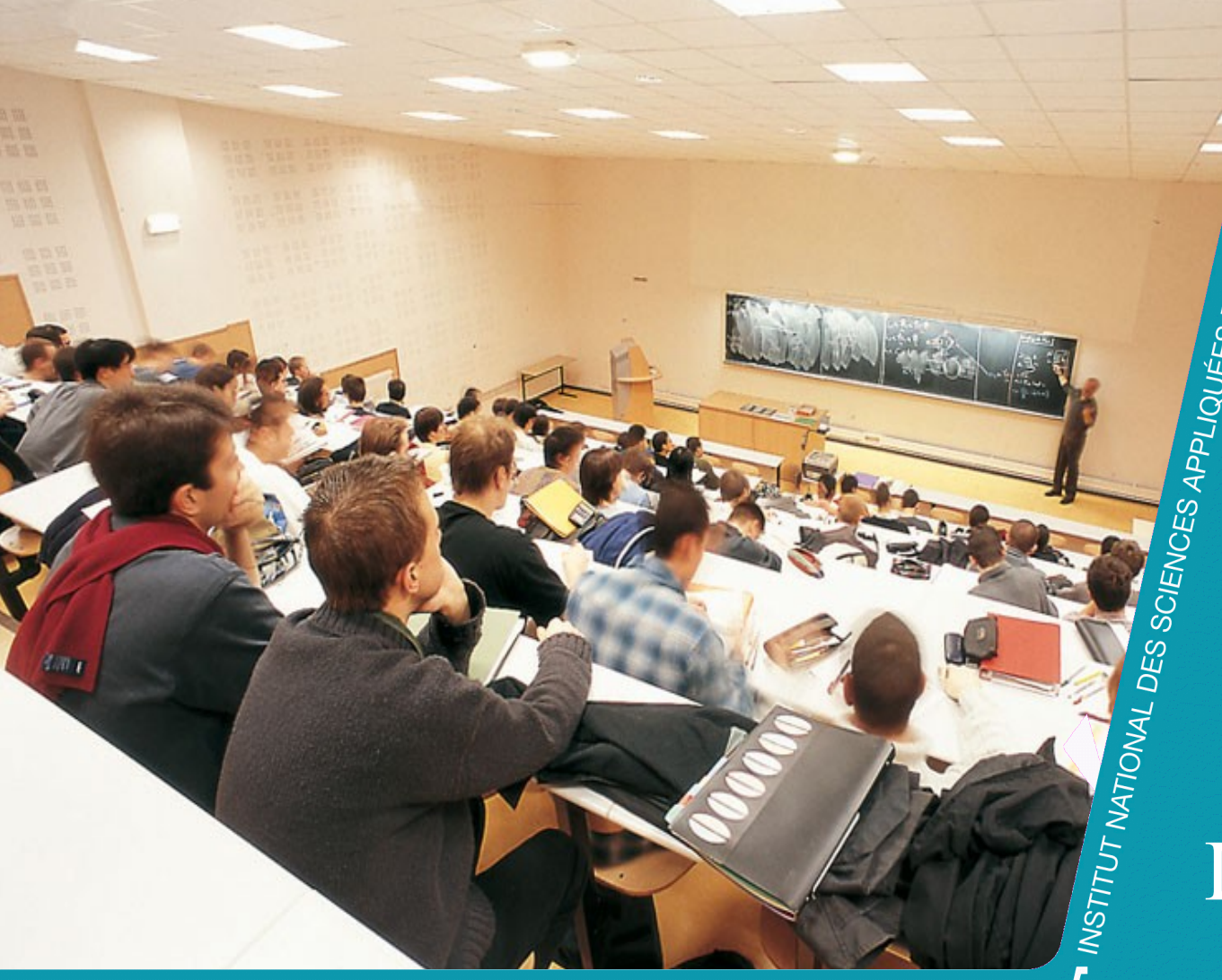

# FORMATION

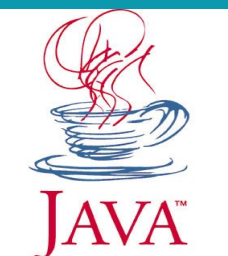

membre de<br>
UNIVERSITÉ DE LYON **Hilli** 

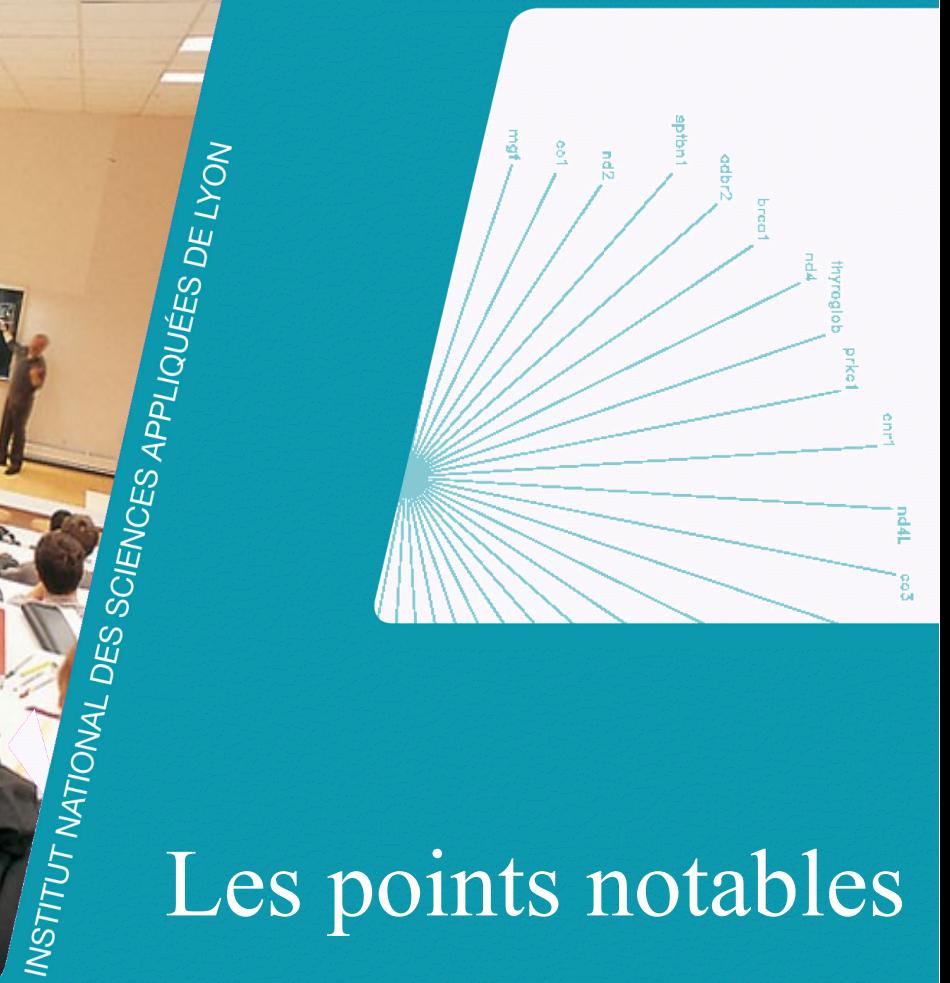

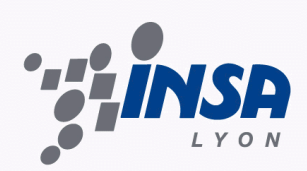

# Primitives spécifiques à Android

Divers

- Activity : Conteneur de tout service
	- *ListActivity*
	- *TabActivity*
- Intent : Descripteur de service
- Graphique
	- View : Structure graphique élémentaire (*Jpanel*)
		- *TextView : champs texte en lecture seule (JLabel)*
		- *ListView : liste d'éléments*
	- LinearLayout : habilleur élémentaire (*FlowLayout*)
	- Button : bouton classique (*JButton*)
	- EditText : champs texte (*JtextField*)

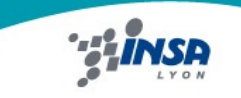

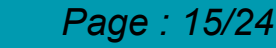

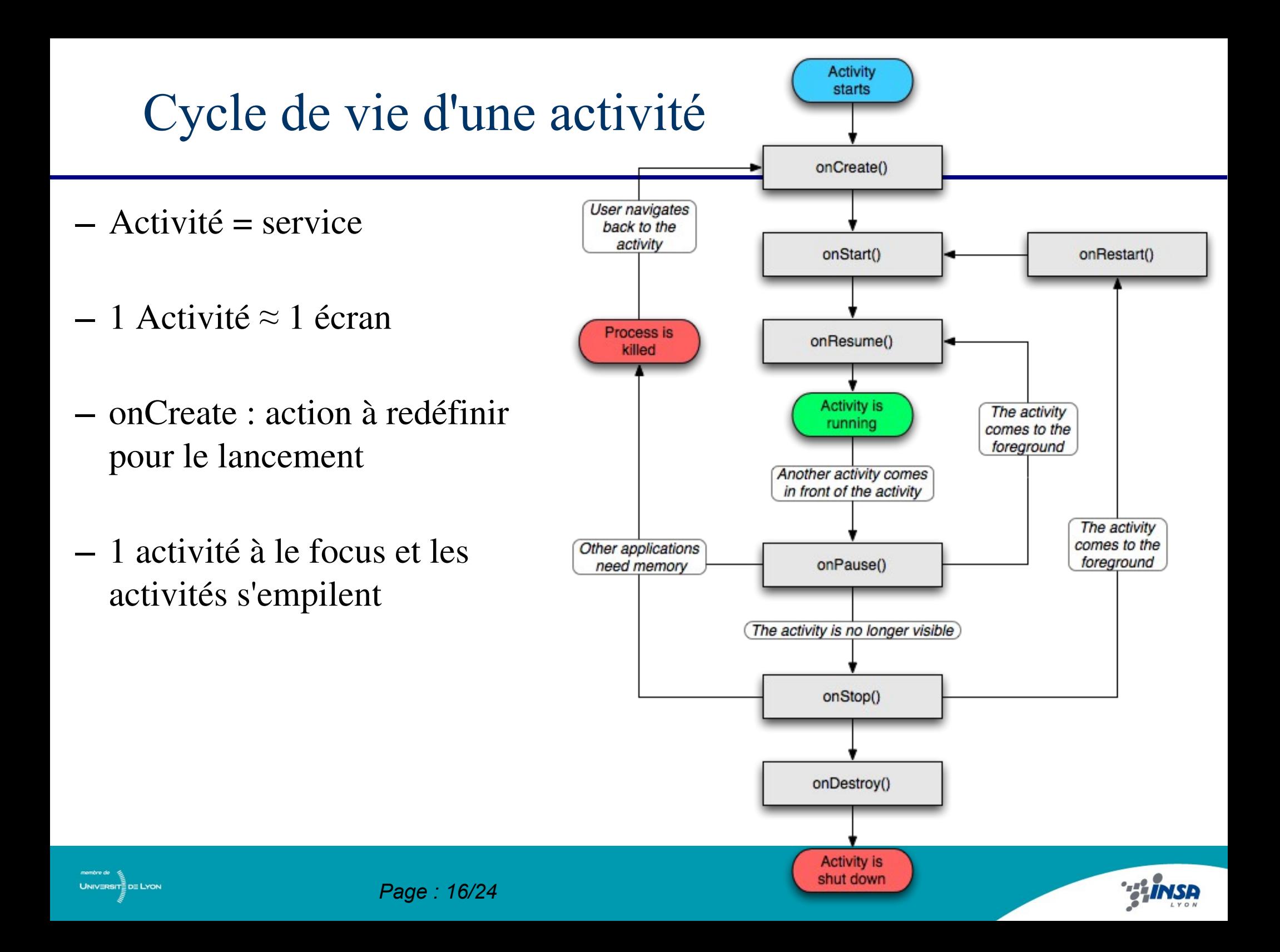

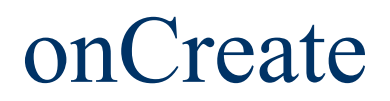

@Override

 public void onCreate(Bundle savedInstanceState) { super.onCreate(savedInstanceState); setContentView(R.layout.main); }

■ SavedInstanceState : mémorise certaintes informations lors d'un onPause() ou onStop().

SetContentView : choisit le layout d'habillage de l'activité.

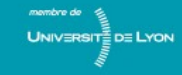

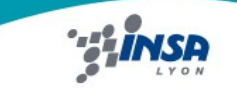

# IHM : description en XML

- Fichier XML contient :
	- Déclaration encodage :
		- $\langle$  2xml version="1.0" encoding="utf-8"?
	- Conteneur de l'IHM compatible avec le type d'activité :
		- *Activity : <LinearLayout ...></LinearLayout>*
		- *ListActivity : <ListView ...> </ListView>*
		- *TabActivity : <TabHost ...> </TabHost>*
		- *...*
- Lien entre Java et XML :
	- Nommage des entités XML :
		- <Button android:id="@+id/myButton" .... />
	- Appel des entités nommées :
		- setContentView(R.layout.main);
		- myButton = (Button)findViewById(R.id.myButton);

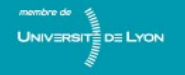

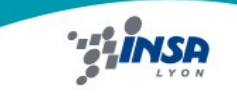

# Sécurité et manifest

- AndroidManifest.xml doit déclarer certaines actions pour que l'application puisse les faire :
	- android.permission.ACCESS\_WIFI\_STATE
	- android.permission.CHANGE\_NETWORK\_STATE
	- android.permission.CHANGE\_WIFI\_STATE
	- android.permission.INTERNET
	- android.permission.BLUETOOTH
	- android.permission.SEND\_SMS

– ...

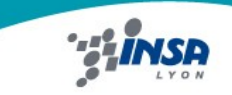

Création d'un affichage personnalisé *Exemple : GraphView*

Définition : public class GraphView extends View

■ Modification de la méthode d'affichage : protected void onDraw(Canvas canvas)

■ Appel depuis le XML *(Il faut totalement le qualifier)* : <insalyon.tracecourbe.GraphView android:id="@+id/graph" android:layout\_width="fill\_parent" android:layout\_height="fill\_parent" />

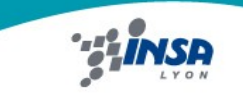

*Page : 20/24*

# Threads et mise à jour de l'affichage

Principe :

Tout processus qui modifie l'affichage risque de générer un conflit avec la lecture de l'affichage par la plate-forme.

- Mise à jour de l'affichage en Java : repaint()
- Mise à jour de l'affichage en Android : invalidate()
- Mise à jour lorsque ressource dispo : postInvalidate()

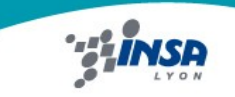

#### Appel d'une activité *Appel explicite*

Exemple d'appel d'une activité nécessitant un paramètre (Para) :

Intent intent = new Intent(this, ConnectedActivity.class);

intent.setAction("fr.insa.START");

intent.putExtra("fr.insa.Para", ValeurATransmettre);

startActivity(intent);

#### Déclaration de l'activité :

<activity android:name="ConnectedActivity">

 $\zeta$ intent-filter $>$ 

<action android:name="fr.insa.START" />

<data android:name="fr.insa.Para" android:mimeType="text/plain" />  $\langle$ intent-filter>

</activity>

#### Récupération du paramètre par l'activité appelée :

Bundle  $b = getInternet().get $Extras();$$ 

String parametre = b.get("fr.insa.Para").toString();

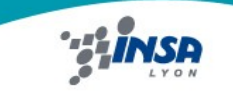

#### Appel d'une activité *Appel implicite*

#### Exemple d'appel d'une activité de recherche sur google :

String requete = "http://www.google.fr/search?q=" + maRequete; Intent intent = new Intent(Intent.ACTION\_VIEW, Uri.parse(requete)); startActivity(intent);

#### Déclaration pouvant répondre à cet appel :

<activity android:name="GoogleSearch">

<intent-filter>

<action android:name="android.intent.action.VIEW" />

<data android:name="uri" android:mimeType="text/plain" />

 $\langle$ intent-filter>

</activity>

Exemple pris sur : <http://www.pointgphone.com/tutoriel-android-introduction-intents-7779>

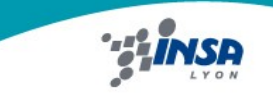

# Communications entre services

- Paramètre lors de l'appel d'une activité
- Communication réseau sur le 127.0.0.1
- Données statiques publiques (attention aux accès concurrents)
- Gestion des préférences d'application
- **Fichier**
- SQLite DB

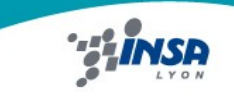